## **ATDW Fact Sheet**

How to create a listing

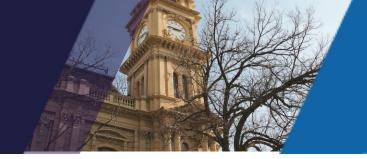

Your ATDW listing will take between five and 20 minutes to complete. Before you get started, you should have at the ready:

- A description of your business / event (up to 200 words)
- Photos of your business / event. At least one image (maximum of 10)

## Instructions:

- 1. Go to www.ATDW-Online.com.au
- 2. To create your new account, click the Register Now button
- 3. Select *Tourism Operator* as your Account Type and click *Continue* at the bottom of screen.
- 4. Complete the Organisation Information template with all relevant fields (ABN is not mandatory). **NB:** Ensure you enter your Organisation Phone Number with relevant Region Code and no spacing.
  - This information should reflect the address and contact information of your business or organisation.
- 5. Complete the Personal Information template.
  - Additional users can be added to an organisation to allow multiple people access to the one listing / account (this can be completed within the Account tab in the ATDW Dashboard).
- 6. Read and accept the Terms & Conditions.
- 7. Click Let's Go to create your first listing.
- 8. Select your desired *Listing Type* (read the ATDW Listing Guidelines if you are unsure which type is suited to your business).
- 9. Complete all relevant fields for your listing and click the *Send for Review* button when completed. **NB:** Mandatory fields are indicated with an asterisk symbol in the vertical orange navigation panel.
- 10. If required, pay for your listing via Coupon Code, Credit Card or BPAY. Event listings are FREE. An annual accredited business listing (ATAP, ECO or CIAA) is \$120. An annual standard business listing is \$295. Listings for NFP organisations are free.

Once your payment is received, your listing will be reviewed within 1-2 business days before being published to a range of ATDW distributor websites.

The **ATDW Support Team** at Visit Victoria provides comprehensive guidance to ATDW users via telephone and email Monday to Friday 9:00am to 5:00pm.

T: 1300 306 366 E: <a href="mailto:atdwsupport@visitvictoria.com.au">atdwsupport@visitvictoria.com.au</a> W: atdw.com.au

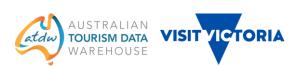